## **Atualizar Dados Pessoais do Aluno**

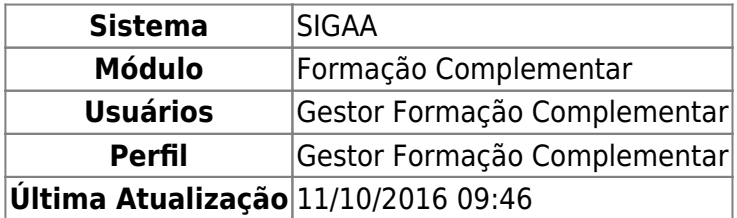

Esta operação permite ao usuário buscar e atualizar dados pessoais de um discente.

Para isso, acesse o SIGAA → Módulos → Formação Complementar → Aluno → Aluno → Atualizar Dados Pessoais.

O sistema apresentará a tela abaixo:

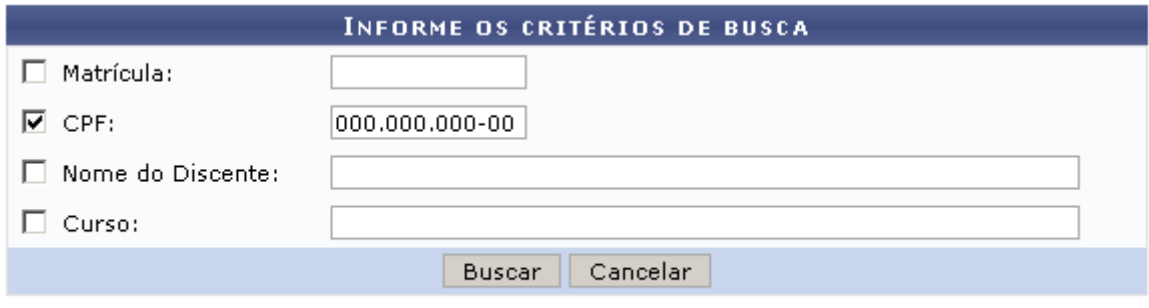

Formação Complementar

Caso desista da ação, clique em *Cancelar*. Uma caixa de diálogo sera exibida, clique em *OK* para confirmar a escolha. Essa operação será válida para todas as telas que a apresentar.

Pararetornar ao menu inicial, clique no ícone Formação Complementar

Nesta página, o usuário deve informar um ou mais dos critérios apresentados para realizar uma busca:

- Matrícula: Preencha o campo informando o número de matrícula do discente;
- CPF: Corresponde ao número do Cadastro de Pessoa Física do aluno;
- Nome do Discente: Informe o nome do aluno;
- Curso: Referente ao curso que o discente frequenta.

Para exemplificar, utilizaremos o critério CPF. Feito isso, clique em *Buscar*. O sistema exibirá o resultado da busca:

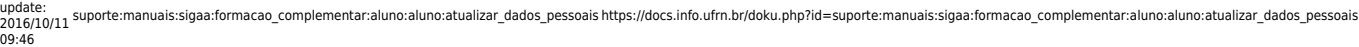

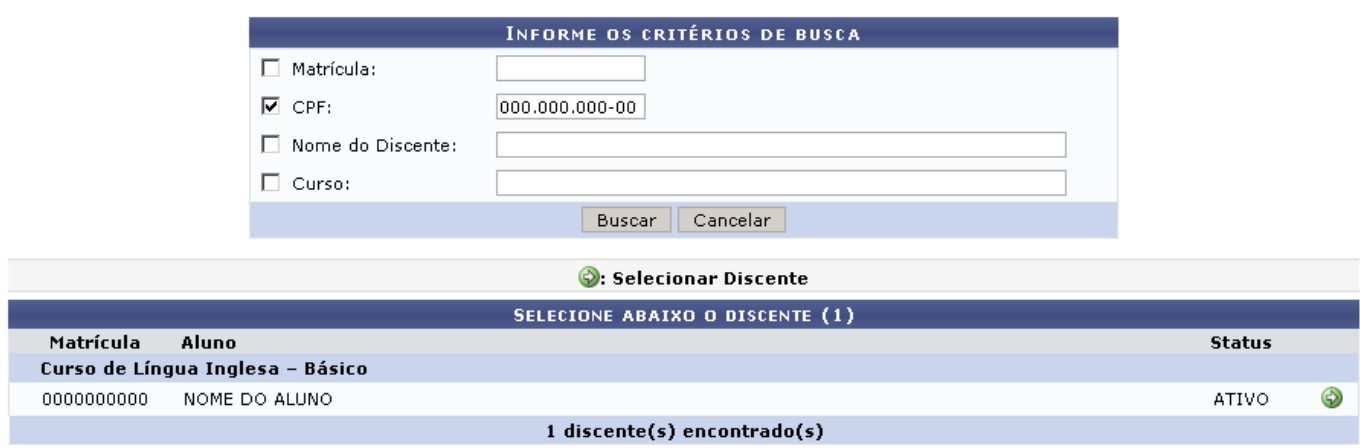

Para Selecionar Discente, clique no ícone: [.](https://docs.info.ufrn.br/lib/exe/detail.php?id=suporte%3Amanuais%3Asigaa%3Aformacao_complementar%3Aaluno%3Aaluno%3Aatualizar_dados_pessoais&media=suporte:manuais:sigaa:formacao_complementar:aluno:aluno:screenshot122.png) A tela abaixo será apresentada:

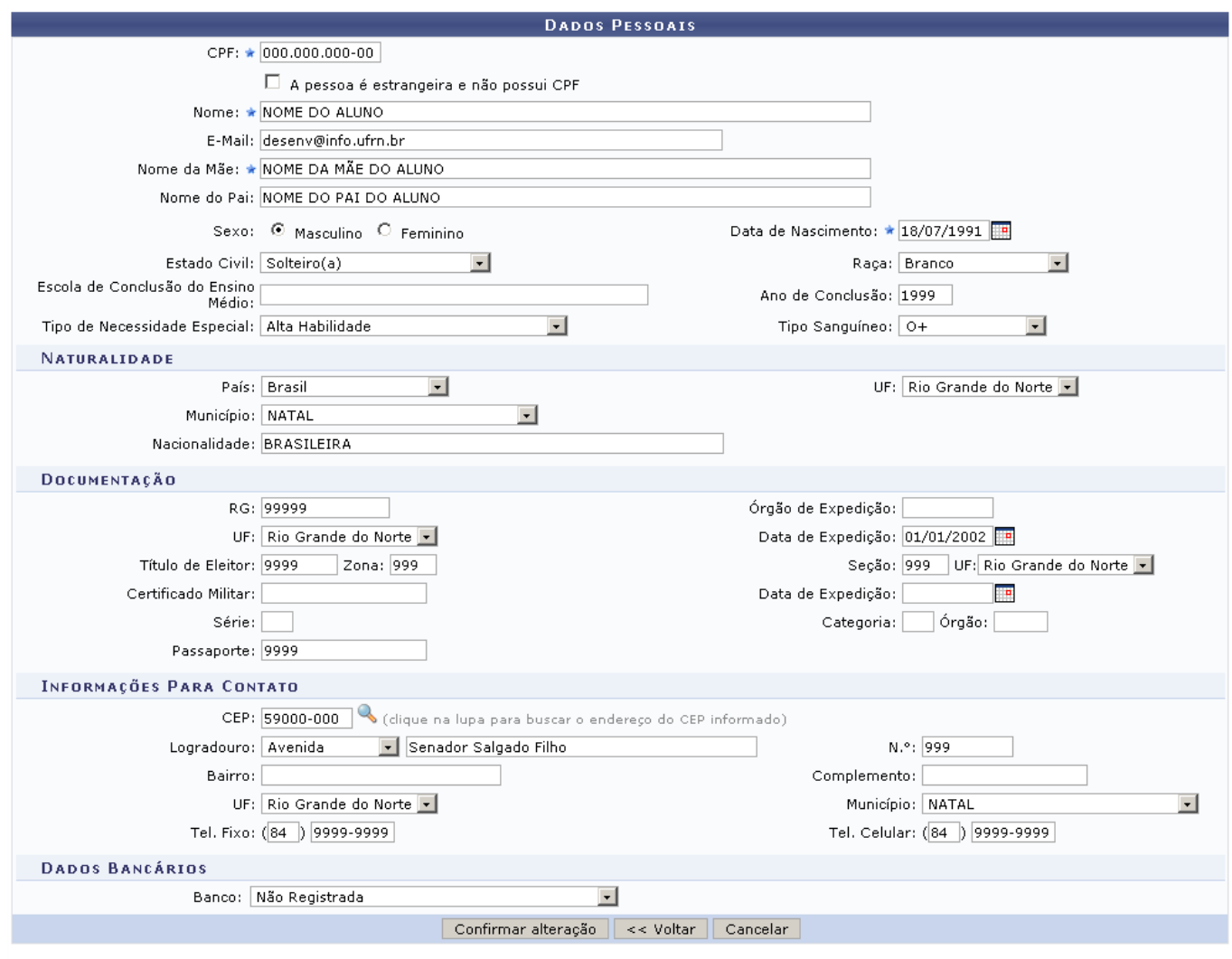

 $\star$  Campos de preenchimento obrigatório.

Caso deseje retornar a menu anterior, clique em *Voltar*.

Realizada a atualização, clique em *Confirmar Alteração* para concluir. A seguinte mensagem de sucesso será exibida:

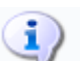

· Dados pessoais de NOME DO ALUNO cadastrados com sucesso!

## **Bom Trabalho!**

## **Manuais Relacionados**

- [Cadastrar](https://docs.info.ufrn.br/doku.php?id=suporte:manuais:sigaa:formacao_complementar:aluno:aluno:cadastrar)
- [Alterar/Remover Aluno](https://docs.info.ufrn.br/doku.php?id=suporte:manuais:sigaa:formacao_complementar:aluno:aluno:alterar_remover)

[<< Voltar - Manuais do SIGAA](https://docs.info.ufrn.br/doku.php?id=suporte:manuais:sigaa:formacao_complementar:lista)

From:

<https://docs.info.ufrn.br/>- Permanent link: **[https://docs.info.ufrn.br/doku.php?id=suporte:manuais:sigaa:formacao\\_complementar:aluno:aluno:atualizar\\_dados\\_pessoais](https://docs.info.ufrn.br/doku.php?id=suporte:manuais:sigaa:formacao_complementar:aluno:aluno:atualizar_dados_pessoais)**

Last update: **2016/10/11 09:46**

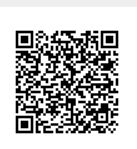